2

#### Connect Power Adapter

- 1. Attach the Antenna on the SNB6500
- 2. Take the power adapter
- 3. Plug the connector into  $12V = 1A$ port on SNB6500
- 4. Plug the adapter into the power outlet

B

 $\oplus$ 

Connect Internet

1. Remove Broadband Internet cable

from PC

2. Plug the cable into **To modem** port on SNB6500

### Connect PC

- 1. Take the ethernet cable
- 2. Plug the connector into Ethernet Network port on the computer
- 3. Plug the other connector into **LAN 1** port on SNB6500

#### Insert Installation CD

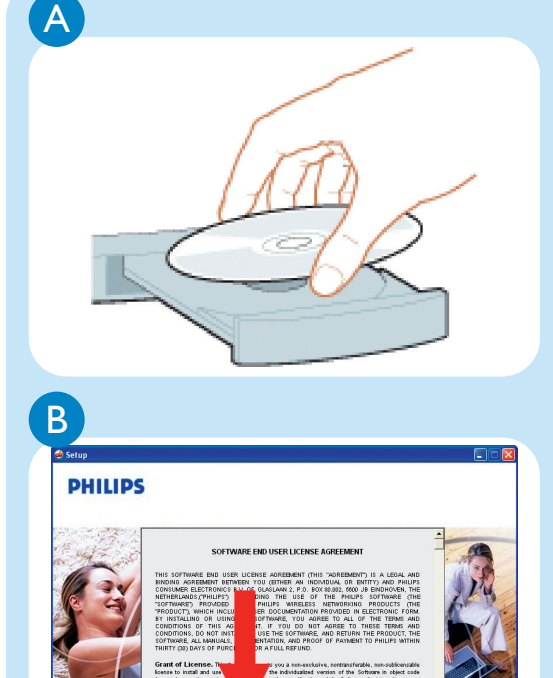

Place the installation CD in the CD-drive

# Agree License Agreement

If this screen does not appear, start

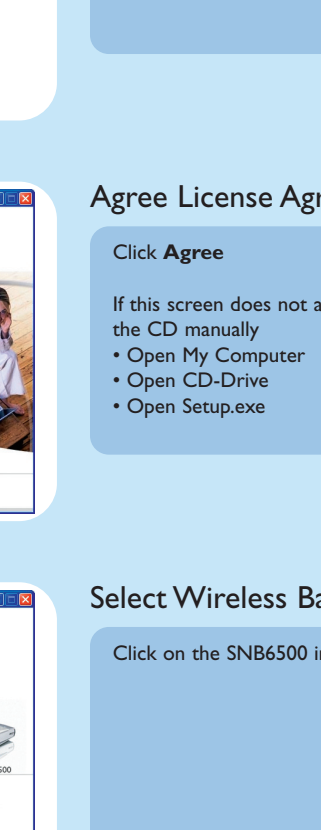

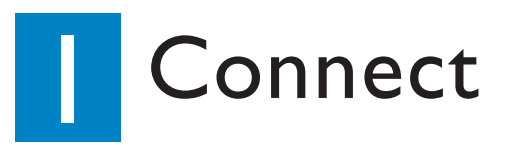

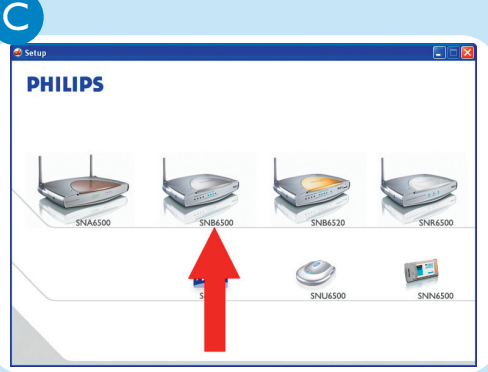

#### **Input Broadband Internet** settings

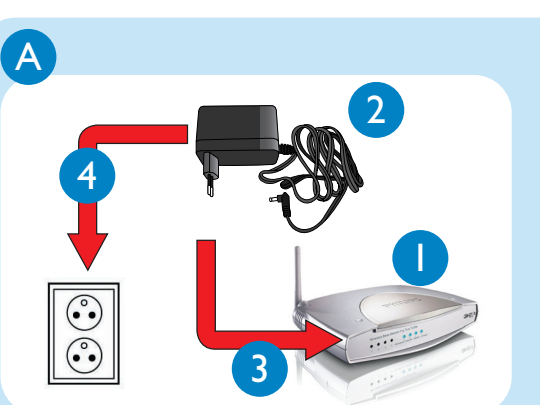

#### Select Wireless Base Station

Click on the SNB6500 image

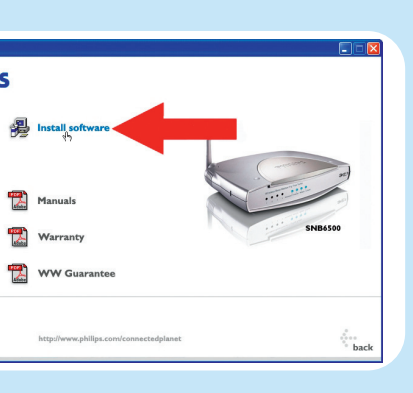

D

**PHILIPS** 

#### Start installation software

Click on **Install Software**

E

 $\begin{array}{c} 0 & \text{if } a \neq 0 \\ 0 & \text{if } a \neq 0 \end{array}$ 

#### Start installation

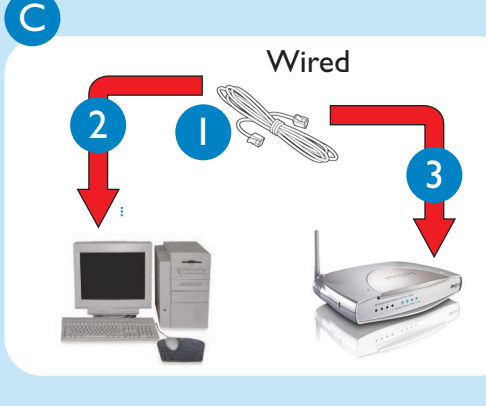

Click **NEXT**

F

 $\rightarrow$ 

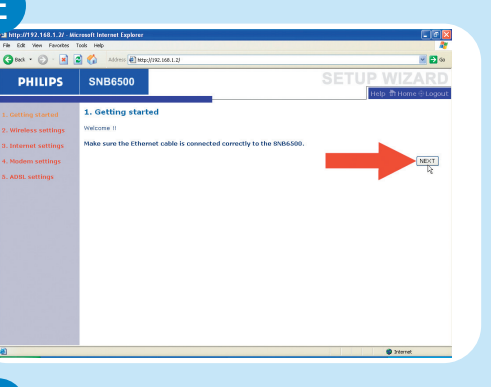

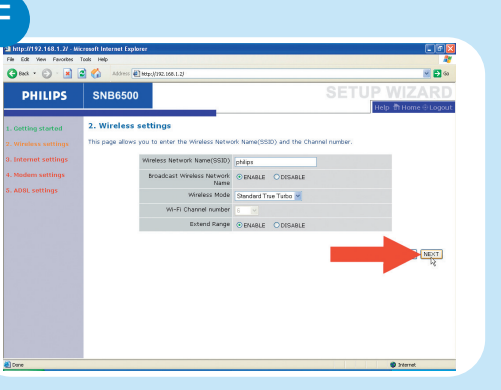

# Input wireless settings

1. Change **Wireless Network Name** ,

use a name you recognize when installing wireless devices 2. Click **NEXT**

#### Input Internet settings

Select your Internet settings

These details are provided by your Internet Service Provider (ISP)

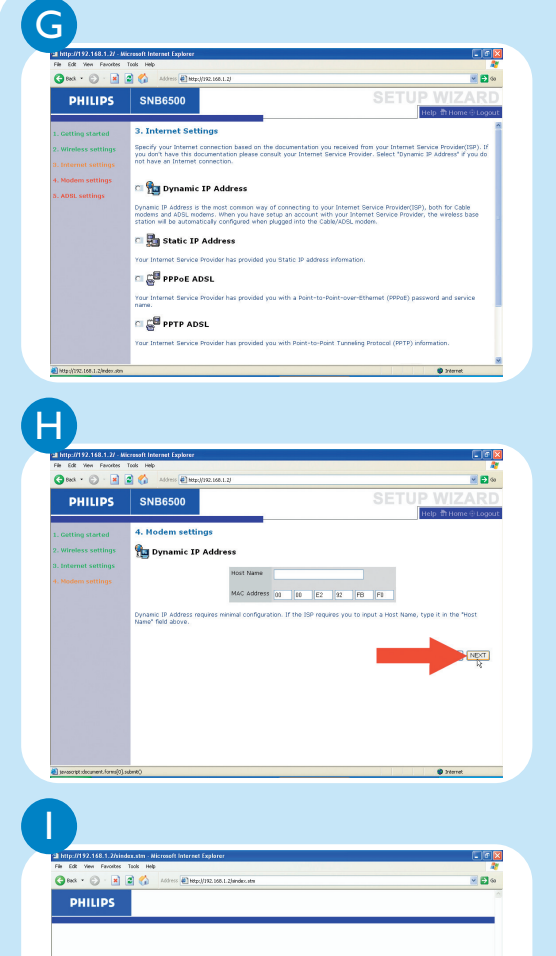

1. Enter the ISP setting from the ISP documentation

 $\overline{\bigoplus}$ 

2. Click **NEXT**

#### Installation completed

#### Optionally:

**O** Staret

- click **LOGIN** to change settings:
- password (see user manual)
- wireless security (see user manual)

Install

**Wireless Base Station SNB6500** English

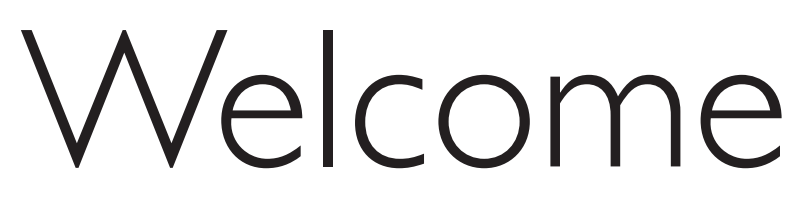

Quick Start Guide

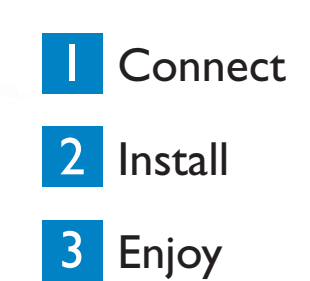

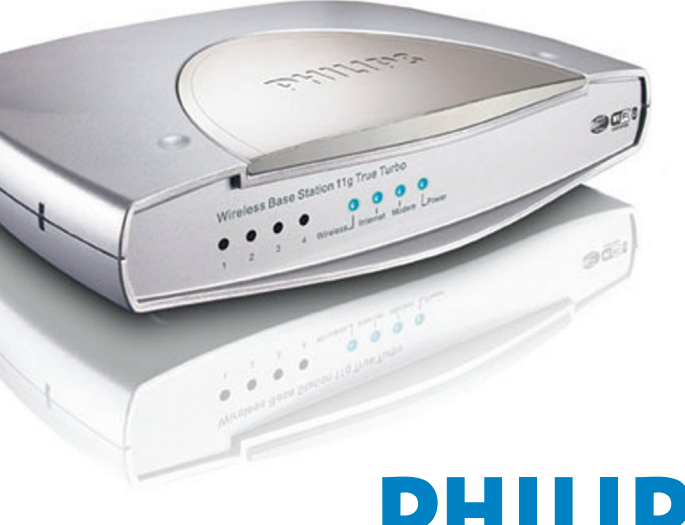

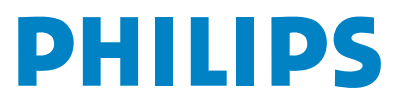

Specifications are subject to change without notice. Trademarks are the property of Koninklijke Philips Electronics N.V. or their respective owners. 2005 © Koninklijke Philips Electronics N.V. All rights reserved.

> www.philips.com QSG-SNB6500-ENG-V1.0.

# Need help?

User manual See the user manual that came with your Wireless Base Station Online help: www.philips.com/support

**Helpline** 

**België/Belgique/Belgien** 070 253 010  $(6.0.17)$ **Cyprus 800 92256 Danmark** 3525 8761<br>**Deutschland** 8180 5 007  $0180 5 007 532 (\in 0.12)$ **España**  $902 888 785 \ (\in 0.15)$ **France** 08 9165 0006 (e 0.23)<br>**Eλλάδα** 0 0800 3122 1223 **E¢¢da** 0 0800 3122 1223 **Ireland** 01 601 1161 **Italia 199 404 042 (** $\in$  **0.25) Luxemburg/Luxembourg** 26 84 30 00<br>10 0900 0400 0900 0400 0900 0400 0 **0900 0400 063 (€ 0.20) Norge** 2270 8250<br> **Österreich** 01 546 575 **Österreich** 01 546 575 603 (low rate) **Portugal** 2 1359 1440 **Schweiz/Suisse/Svizzera** 02 2310 2116 **Suomi** 09 2290 1908 **Sverige** 08 632 0016 **UK (United Kingdom)** 0906 1010 017 (£ 0.15)

# What's in the box

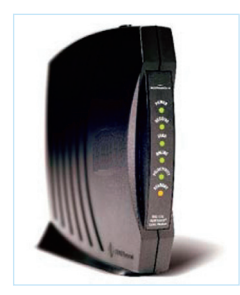

Computer **Computer** Power outlet **Broadband internet** modem (Optional)

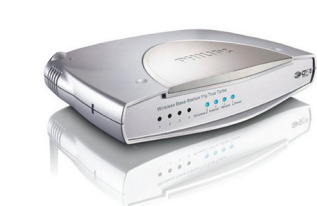

Wireless Base Station

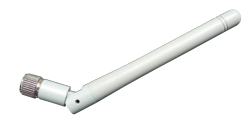

Antenna

 $\oplus$ 

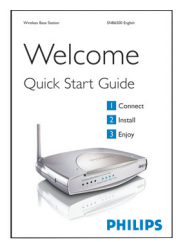

User manual on CD **Quick Start Quide** 

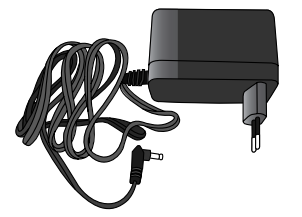

Power Adapter

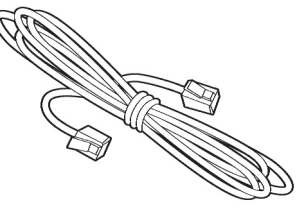

Ethernet cable

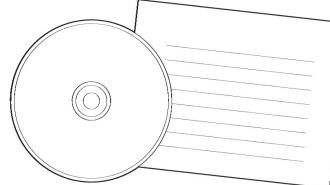

# What else you'll need

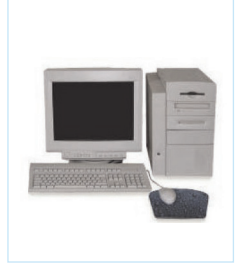

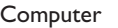

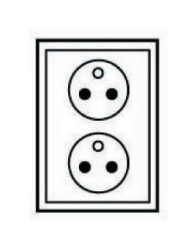

Follow these simple steps to connect to the Internet.

# Share broadband Internet throughout the home

#### **Wireless freedom**

Enjoy the freedom of wireless networking. Your computer is now ready for use in multiple rooms of your home

For additional help read the manual on the CDROM.

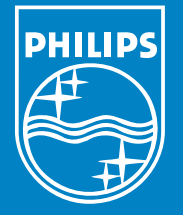

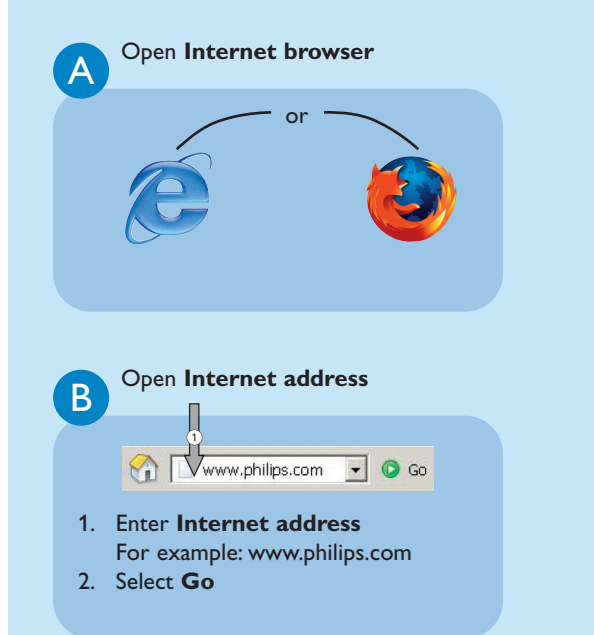

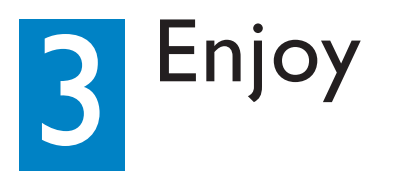